# **NAVIGATION IN A RASTER MAP BY GPS AND PDA**

#### **Ondřej Ilčík**

Bachelor Degree Programme (3), FIT BUT E-mail: xilcik01@stud.fit.vutbr.cz

Supervised by: Adam Herout E-mail: herout@fit.vutbr.cz

#### **ABSTRACT**

This article deals with a design and implementation of a personal navigation software. The aim is to create a program for PDAs (Pocket PC type) which works with raster maps; with particular emphasis put on intuitive and effective touch control. This is an essential prerequisite for its outdoor use where the traditional control by stylus is often inconvenient or impossible.

# **1. ÚVOD**

Technologický pokrok posledních let posunul kapesní počítače, sloužící původně jen jako jednoduché diáře, do pozice výkonných strojů schopných provozovat výpočetně i graficky náročné programy. Rychlý vývoj zároveň umožnil integraci rozličných periferií. Jednou z nejčastějších bývá modul pro komunikaci se systémem GPS.

Kombinace možností známých dříve spíše z oblasti PC a výhod kapesních počítačů v podobě jejich velikosti a dotykového displeje nabízí obrovský potenciál - možnost mít neustále s sebou mapu libovolného místa, navíc s výhodami GPS systému v podobě navigačních funkcí. Cílem projektu je tento potenciál využít a navrhnout a implementovat software pro osobní navigaci využívající rastrové mapy.

#### **2. ROZBOR**

Psaní softwaru pro kapesní počítače má svá specifika. Jedním z nich je obrovská variabilita zařízení, se kterou je třeba se vyrovnat. Program je proto vyvíjen s ohledem na to, aby mohl běžet na co nejvíce různých zařízeních. Pro svou rozšířenost a relativně dobrou dostupnost bylo za cílovou platformu zvoleno Pocket PC se systémem Windows Mobile. Aplikace je psána nad .NET Compact Framework, což umožňuje z části použít knihovny známé z osobních počítačů a tím urychlit vývoj.

Základní strukturu aplikace zachycuje obrázek č. 1. Z něj jsou zároveň patrné základní úlohy, které je třeba vyřešit. Těmi se zabývá následující kapitola.

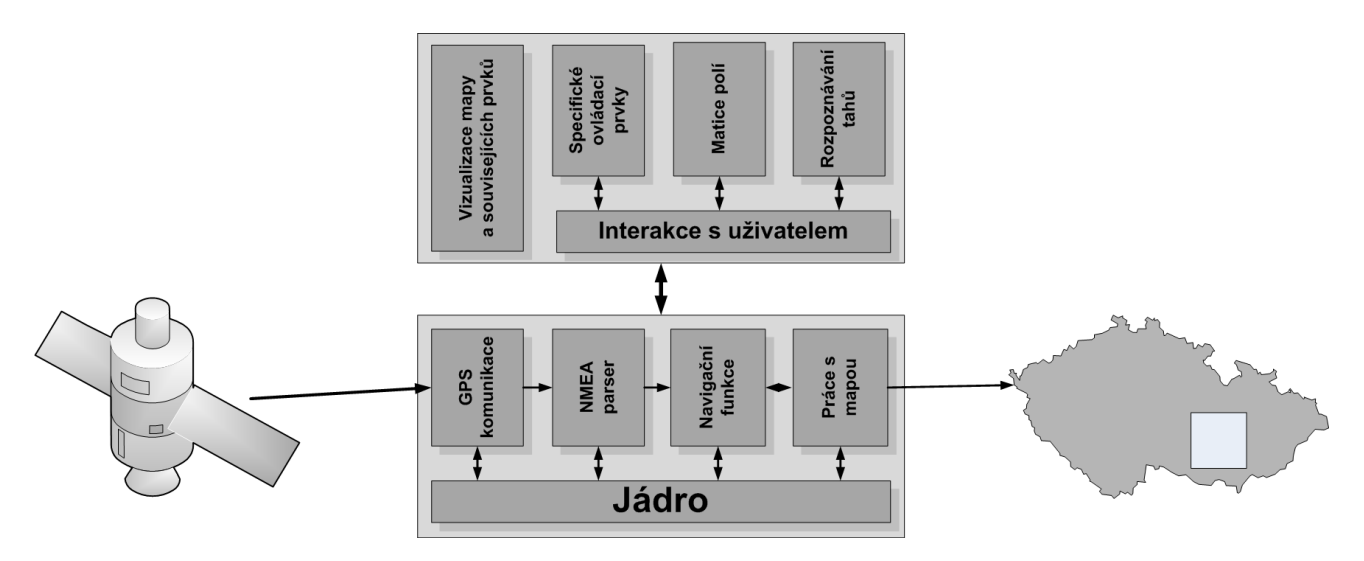

Obr. 1: Návrh aplikace

# **3. NÁVRH APLIKACE**

#### **3.1. KOMUNIKACE S GPS MODULEM**

Probíhá pomocí protokolu NMEA [2], který je de-facto standardem pro komunikaci s GPS moduly. Spojení je navázáno přes mezivrstvu operačního systému, popř. v případě starších verzích Windows Mobile (kde mezivrstva není k dispozici) přímo přes sériový port.

Přijatá data jsou předána parseru komunikačního protokolu. Poté je možné získaná data dále zpracovat, zobrazit nebo použít k dalším výpočtům a práci s mapou.

#### **3.2. FUNKCE PRO PRÁCI S MAPOU**

Velikost souboru s mapou může být obecně až několik desítek MB, proto je třeba, aby se načítala do paměti pouze potřebná (aktuálně zobrazená) část mapy, případně nejbližší okolí. S tím počítá už datový formát mapy, ve které je mapa uložena jako matice rastrů. Ty aplikace načítá podle potřeby do paměti a ihned poté, co je některá část mapy vyhodnocena jako aktuálně nepotřebná, je jí přiřazená paměť uvolněna. Situaci ilustruje obrázek č. 2.

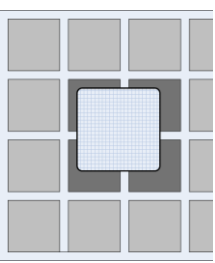

Obr. 2: Načtení potřebné části mapy

Součástí datového formátu mapy je i kalibrační informace. Díky ní je možné udělat mapu (ve smyslu jak ho chápe kartografie) z libolného

grafického obrazu. Kalibrace spočívá v dosazení alespoň dvou bodů souřadného systému do daného rastru. Tím obraz získá zároveň i měřítko a je možné jej použít pro navigaci.

#### **3.3. GRAFICKÉ ROZHRANÍ**

Grafické rozhraní Windows Mobile vyžaduje pro svoje ovládání stylus, což činí práci s PDA (zejména v terénu) neefektivní a pomalou. Proto jsem se rozhodl tento způsob rozšířít a umožnit ovládaní základních (zároveň však nejčastěji využívaných) funkcí prstem. Jedná se zejména o práci s mapu a navigaci, tedy funkce nejčastěji používané v terénu - pohyb po mapě, přibližování a oddalování mapy, vytváření tzv. waypointů apod. To však vyžaduje úplně jinou filosofii komunikace s uživatelem. Zatímco perem je možné s trochou snahy rozlišit i jednotlivé pixely obrazovky, plocha prstu je příliš velká, aby bylo možné v programu použít standardních grafických prvků poskytovaných rozhraním operačního systému.

Tento problém řeším 3 způsoby:

- Grafickými prvky navrženými speciálně pro ovládání prstem.
- Rozdělením obrazovky na matici políček, dostatečně velkých, aby bylo možné bezpečně rozpoznat, které bylo stisknuto. Situaci ilustruje obrázek č. 1. Každé pole má svoji funkci, která se mění podle kontextu.
- Rozpoznáváním tahů po displeji. V tomto případě interakce není vztažena ke konkrétním grafickým prvkům aplikace. Místo toho se aplikace pokouší převést tahy uživatele na množinu vektorů, porovnat ji s databází a na základě shody vyvolat příslušnou událost.

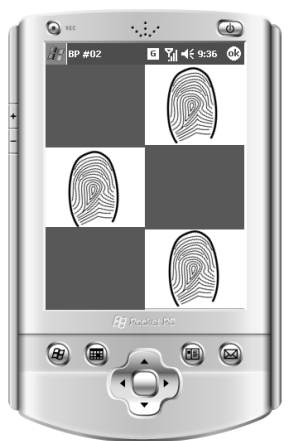

Obr. 3: Matice polí umožňující ovládání prstem

# **4. ZÁVĚR**

Program je aktuálně ve velmi ranné verzi. Jeho podobu zachycuje obrázek 2 a 3. I tak už zvládá množství funkcí. Umí navázat komunikaci s prakticky libovolným GPS modulem. Obsahuje parser komunikačního protokolu NMEA. V reálném čase zobrazuje trajektorii pohybu, přijatá data a statistické údaje. Zaznamenané hodnoty umí uložit k pozdějšímu zpracování.

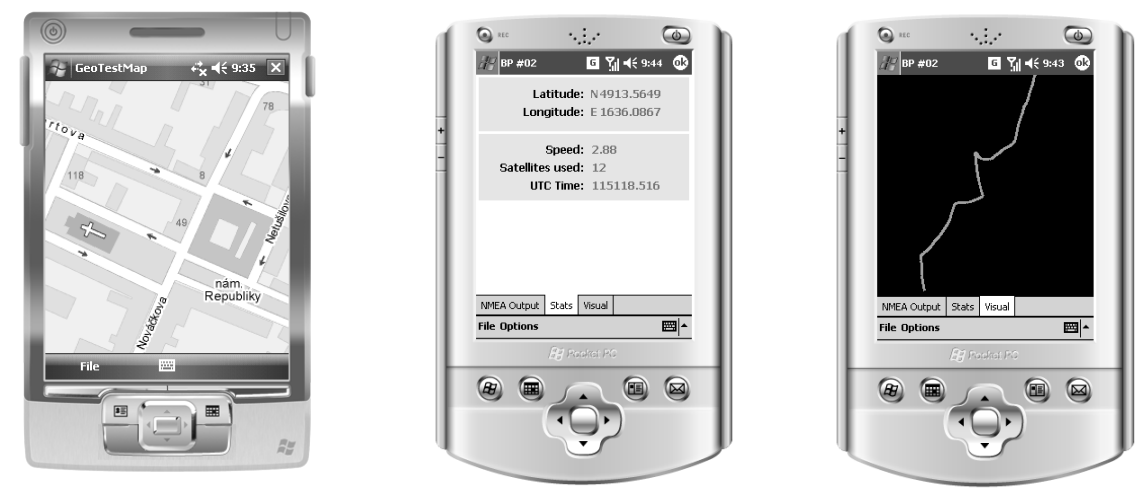

Obr. 4, 5 a 6 – aktuální podoba aplikace. Zobrazení mapy, statistik a trajektorie

Hotový program bude součástí obhajoby bakalářské práce. Jeho vývoji bych se však chtěl věnovat i poté.

### **LITERATURA**

- [1] MSDN, http://msdn2.microsoft.com/cs-cz/windowsmobile/default(en-us).aspx
- [2] National Marine Electronics Association (NMEA), http://www.nmea.org/